# CIS 228 (Fall 2011) Exam 2, 11/3/11

Name (sign) Name (print) email \_\_\_\_\_\_\_\_\_\_\_\_\_\_\_\_

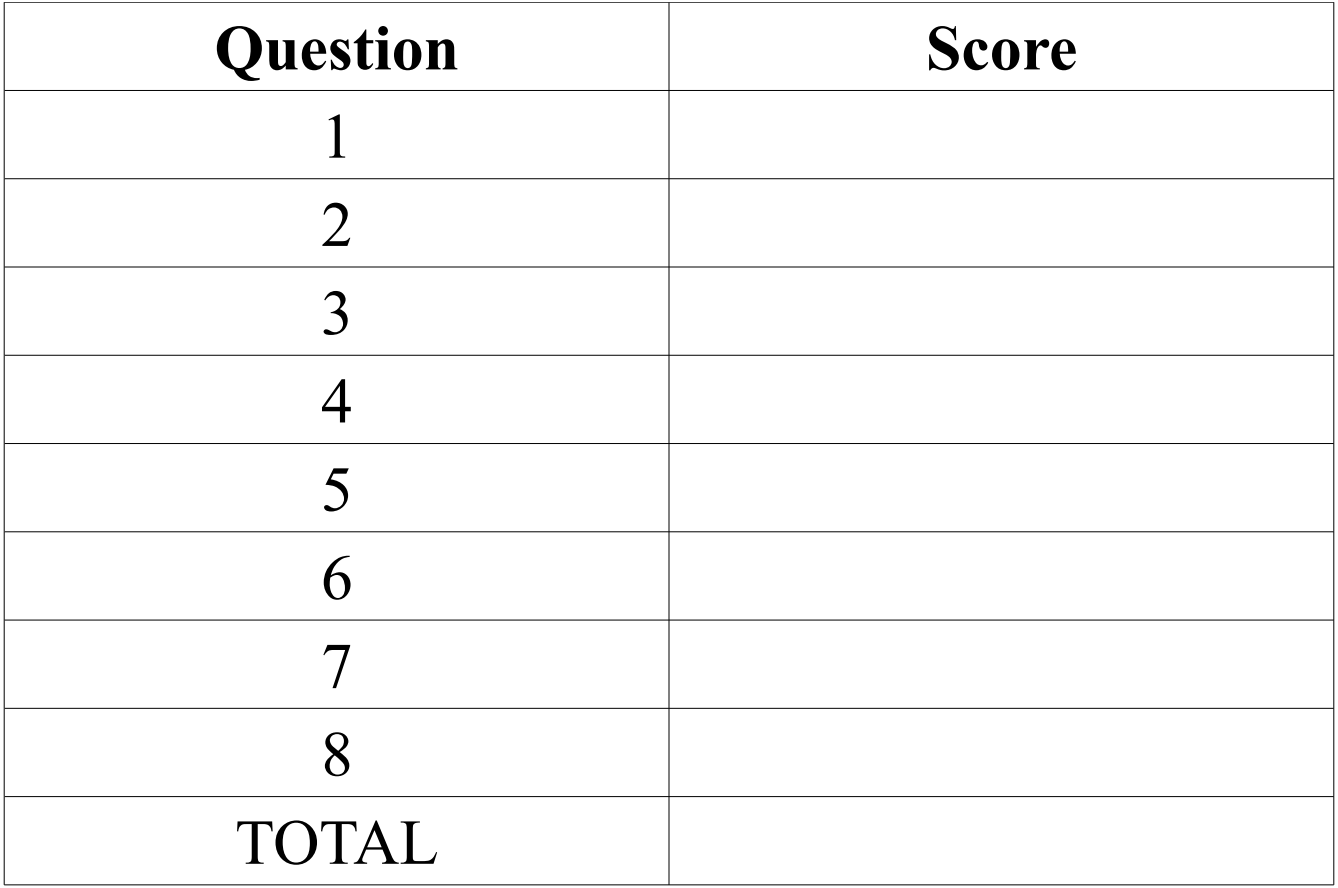

#### **True** or **false**:

- In CSS, property declarations in the same rule are separated by semicolons.
- Unlike XHTML (and HTML) files, CSS files cannot be validated.
- CSS uses a box model to control how elements are displayed.
- rgb(50%, 50%, 50%) is a shade of grey.
- Table heading,  $\langle th \rangle$ , elements can only be used in the first column of a table.
- If specified, the  $\leq$ caption $\geq$  element must be the first child of a  $\leq$ table $\geq$  element.
- $A \leq p$  element cannot appear in a  $\leq$  form element.

Multiple radio values can be selected for the same name if the "multiple" attribute is set.

- Every font belongs to exactly one font family.
- In CSS, URL's are specified using the "href" attribute.
- The  $\langle \text{div} \rangle$  element is used to group block elements.

The <th> element can be used to designate either row or column headings in a table.

\_\_ Serif fonts are considered easier to read in a browser window than sans-serif fonts.

A selector consisting of exactly one id selector is more specific that a selector with three type selectors and five (non-id) context selectors.

For each of the following, identify whether is would be done in HTML or CSS.

Set the background color for a paragraph.

Make headings in a table.

Create a link to another file.

Cause an element to "float" to the right edge of a browser window.

Cause <h2> elements to be centered.

Specify the font to be used for the text inside a  $\leq$ blockquote> element.

Group consecutive inline elements so that they can be styled as a unit.

Give a title to the "Submit" button on a form.

Specify that the list elements of an  $\langle$ ol $\rangle$  element should be numbered using the letters of the Greek alphabet.

Specify a label for an  $\leq$ input> element of a form.

Allow multiple values to be selected from a pull down menu.

Specify that the borders around consecutive cells in a table be fused together.

Briefly explain each of the following (two sentences or less). Give an example using each.

The span element

A font family

Padding

A checkbox

A hex color code

A serif

A table summary

For each of the following color names, choose the letter of the hex code below that corresponds most closely to it.

white

- \_\_\_ bright red
- \_\_\_ blue green
- \_\_\_ dark blue
- \_\_\_ purple
- dark gray
- light green
- black
- \_\_\_ brown

\_\_\_ light gray

- a) #040149
- b) #00E3DE
- c) #FFFFFF
- d) #800080
- e) #7F4000
- f) #000000
- g) #F9100F
- h) #A1A5A4
- i) #02E900
- j) #CFD0D0

Briefly, describe the XHTML elements that would be matched by the following selectors:

a) li

b) div h3

c) strong.author

d) h2#cats +  $p$ 

e) em em

f) :link

g) blockquote div + p a:hover

h) div.pets > p#cats strong

CIS 228, exam 2 6 11/03/11

Write the XHTML elements to create the following table. (Don't worry about styling it.)

|                 | <b>Population</b> | <b>Congressional Districts</b> | <b>Net Gain</b> |
|-----------------|-------------------|--------------------------------|-----------------|
| California      | 37,253,956        | 55                             |                 |
| <b>Texas</b>    | 25, 145, 561      | 38                             |                 |
| <b>New York</b> | 19,378,102        |                                | -2              |
| <b>Florida</b>  | 18,801,310        |                                |                 |

2010 Census Data

Create an order form for the "228 Pizzeria". The order form will be processed by an application with the relative url of "order.php". Remember that the browser will transform a completed form into a sequence of name-value pairs and submit them to the application. The names for this form are listed in **boldface** and described below. You don't need to specify a complete web-page, just the form. You also shouldn't worry about styling the form. But, do make sure that the user has enough information to fill out the form. (If you need to, use the back of the preceding page for your answer.)

**size**: either 8, 10, or 12 inch.

**toppings**. zero or more of: extra cheese, pepperoni, olives, pineapple, and anchovies.

**address**: space for 4 lines of text.

**card**: either "Visa" or "MasterCard" (use a pull-down menu for this).

**name**: one line of text.

**number**: one line of text (this is sensitive data, so protect it).

The next page contains a **dialectics.html** document. On the back of the preceding page create a complete style sheet (**dialectics.css** file) to achieve the following:

a) Set the default font size to medium, the default font to be sans-serif, and the background color to be yellow.

b) Center the h1 element, the "title", the "subtitle", and the "footer".

c) Float the "poem" on the right with 40% of the viewport width. Set the font color to a **dark green**. Use the "Times New Roman" for the "poem".

d) Align the text of the "signature" element to the right.

e) Have "Hegel" display in the normal font style.

f) Set the font color of the "text" element to **red** and set its alignment to "justify".

g) Surround the "text" element by a thick solid border with 4 pixels of padding on all four side and a 10 pixel margin on the right and left (with no margin on the top or bottom).

h) Set the style of the numbers for the list items to be in uppercase Roman numerals.

- i) Make sure the "poem" cannot overlap the "footer".
- j) Set the size of the text in the "footer" to be half the size of the normal text.

```
<?xml version="1.0" encoding="UTF-8"?>
<!DOCTYPE html PUBLIC "-//W3C//DTD XHTML 1.0 Strict//EN"
       "http://www.w3.org/TR/xhtml1/DTD/xhtml1-strict.dtd">
<html xmlns="http://www.w3.org/1999/xhtml" xml:lang="en" lang="en">
<head>
   <meta http-equiv="content-type" content="text/html; charset=UTF-8" />
   <link type="text/css" rel="stylesheet" href="dialectics.css" />
   <title>Dialectics</title>
</head>
<body>
<div id="header">
   <h1>Negation of a Negation</h1>
</div>
<blockquote id="poem">
   <p class="title"><strong>ROAMING IN THOUGHT</strong></p>
   <p class="subtitle">(<em>After reading <em>Hegel</em>.</em>)</p>
   <p class="stanza">
     Roaming in thought over the Universe, I saw the little the is <br>
     &nbsp;&nbsp; Good steadily hastening towards immortality, <br>
     And the vast all that is call'd Evil I saw hastening to merge itself <br>
    knbsp; knbsp; and become lost and dead.
   </p>
   <p class="signature">-- Walt Whitman</p>
</blockquote>
<div class="text">
   <h2>Manifesto of the Communist Party</h1>
   <p>A spectre is haunting Europe &#8212; the spectre of communism. All the
powers of old Europe have entered into a holy alliance to exorcise this
spectre: Pope and Tsar, Metternich and Guizot, French Radicals and German
police-spies.</p>
   <p>Where is the party in opposition that has not been decried as communistic
by its opponents in power? Where is the opposition that has not hurled back the
branding reproach of communism, against the more advanced opposition parties,
as well as against its reactionary adversaries?</p>
   <p>Two things result from this fact:</p>
   <ol>
     <li>Communism is already acknowledged by all European powers to be itself a
power.</li>
     <li>It is high time that Communists should openly, in the face of the whole
world, publish their views, their aims, their tendencies, and meet this nursery
tale of the Spectre of Communism with a manifesto of the party itself.</li>
   </ol>
   <p>To this end, Communists of various nationalities have assembled in London
and sketched the following manifesto, to be published in the English, French,
German, Italian, Flemish and Danish languages.</p>
   <p><strong>...</strong></p>
</div> 
<div id="footer">
   <p>&copy;COPYLEFT ALL WRONGS RESERVED 1848, 2011.</p>
</div>
</body>
</html>
```

```
CIS 228, exam 2 10 11/03/11
```